# 1. Zzub Zzub

## Activity Structure – 45min

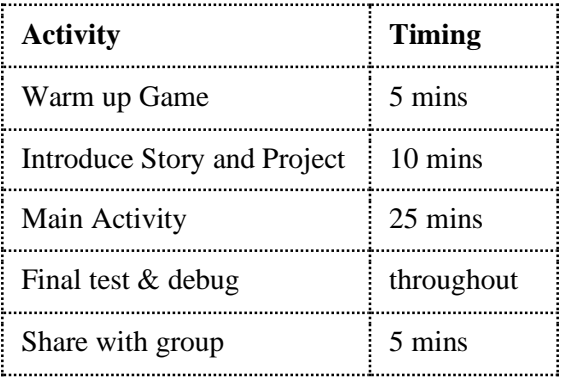

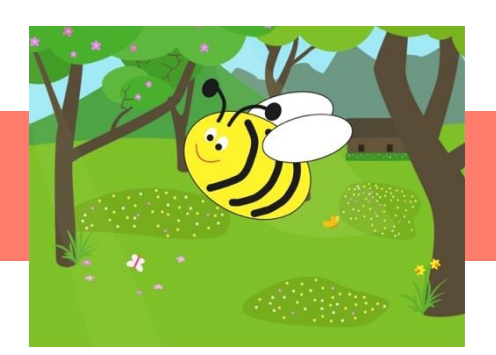

### **Overview**

*What goes zzub zzub zzub? A bee flying backwards.* Let's create a simple animation to accompany this joke.

#### Learning Objectives

- To use wait blocks.
- To draw a simple character in the Paint Editor.

## National Curriculum

- create and debug simple programs
- use technology purposefully to create, organise, store, manipulate and retrieve digital content
- use logical reasoning to explain how some simple algorithms work and to detect and correct errors in algorithms and programs

## Warm up game: Beat the Teacher

• Put the flash cards for the blocks that you will use today in a pile. Play Beat the Teacher. *If you can correctly tell me what a block is for you get a point but if you get it wrong, I get a point. Let's see who can get the most points.* Run through each of the blocks to check children know what they are used for. If you have lots of new coders encourage them to have a guess.

Introduction (discuss the project together, share ideas and create excitement)

- *Do you like to tell jokes? Does anyone know any jokes?*
- Mt favourite joke is about a bee. Show the children the project.
- Let's have a look at the code first. *How many sound recording blocks do I have? Why do you think there are two? Let's run the project again to see if we can work out why.*
- *Can you see the wait block and the show block? Let's read this line of code and predict what will happen.*  [Start on green flag, Record1 (joke) Wait 10, Show, Record2 (punchline)]
- *What will the other scripts of code make the bee do? Will the bee do the movements at the same time, or sequentially (one after another)? How do you know?*
- Let's play the project and see if our predictions are right.
- *Some people may want to draw a bee while others will prefer to edit a library character.*
- *There is a very important point to make about drawing the bee: if we want our bee to fly forwards we should draw the bee's face on the right-hand side, but if we want our bee to fly backwards we should draw the bee's face on the left-hand side. Show the children the advanced version of this project to demonstrate this.*

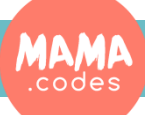

## Project Plan

## 1. Zzub Zzub

## **Main Activity** Key questions and teaching **Teaching points**

- **1.** Choose a background from the library.
- **2.** Use the Paint Editor to draw a bumblebee character. If you have any children who would prefer not to draw the bee they could edit the fly character instead (see notes under Simplifications).
- **3.** If there are children who want to draw a bee remind them that the face must be on the lefthand side. Have images of the bumblebee available for less confident children.
- **4.** Position and hide the bee character.
- **5.** Let's code the bee. Start by recording the joke in in two parts so that you have one block for the joke, and one block for the punchline.
- **6.** Let's do the rest of the bee's code: [Start on green flag, Recording 1, Wait 10, Show, Recording 2] *How long will your wait block be for? What happens if you don't have a wait block? Let's test this script.*
- **7.** *How would you like your bee to move? Which way will be backwards for your bee?*
- **8.** Children can choose their own movements for the bee. Remind them to use a green flag block for the start/trigger, and to end any lines of code with a 'repeat forever' block.
- *9. Let's run our project to check it works. Are you happy with your bee's movements? Is the timing right for the joke?*

- Some children may need support to draw the bee's face as they may not be sure which side is the left-hand side.
- Remind children that the position of the bee's face is important to ensure the bee looks like she is flying backwards.
- More experienced coders could have a go at using negative numbers to make the bee fly backwards, e.g. use a forward block with a value of -5.
- Encourage children to test and debug their code throughout.

## Possible Extensions

- Children could use a messaging block instead of a wait block.
- Have multiple bee characters, with only one bee flying backwards.
- Add a spinning sun and a floating cloud to the background.
- Early finishers could have a go at creating a second page with an animation for their bee.

## To Simplify

- Support children to draw the bee. It is fine if you need to draw the bee for a child as it is not a drawing class. Offer lots of praise for any attempts at drawing.
- Keep the bee's movements very simple.
- Children could edit the fly character to make it look like a bee. Then to make it fly backwards they would need to use a negative value in a forward block, e.g. 'forward -5'.

## Finishing up

• Share the jokes with the group. What did you find hard or easy about your projects today? Did anyone learn anything new?

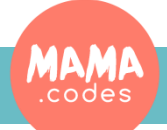

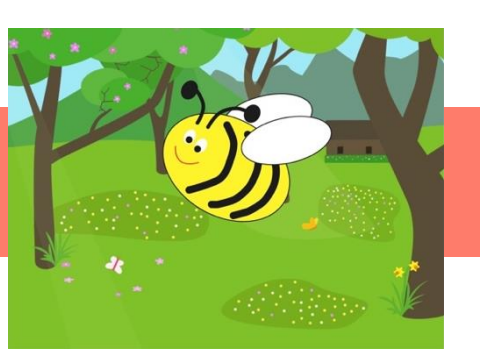

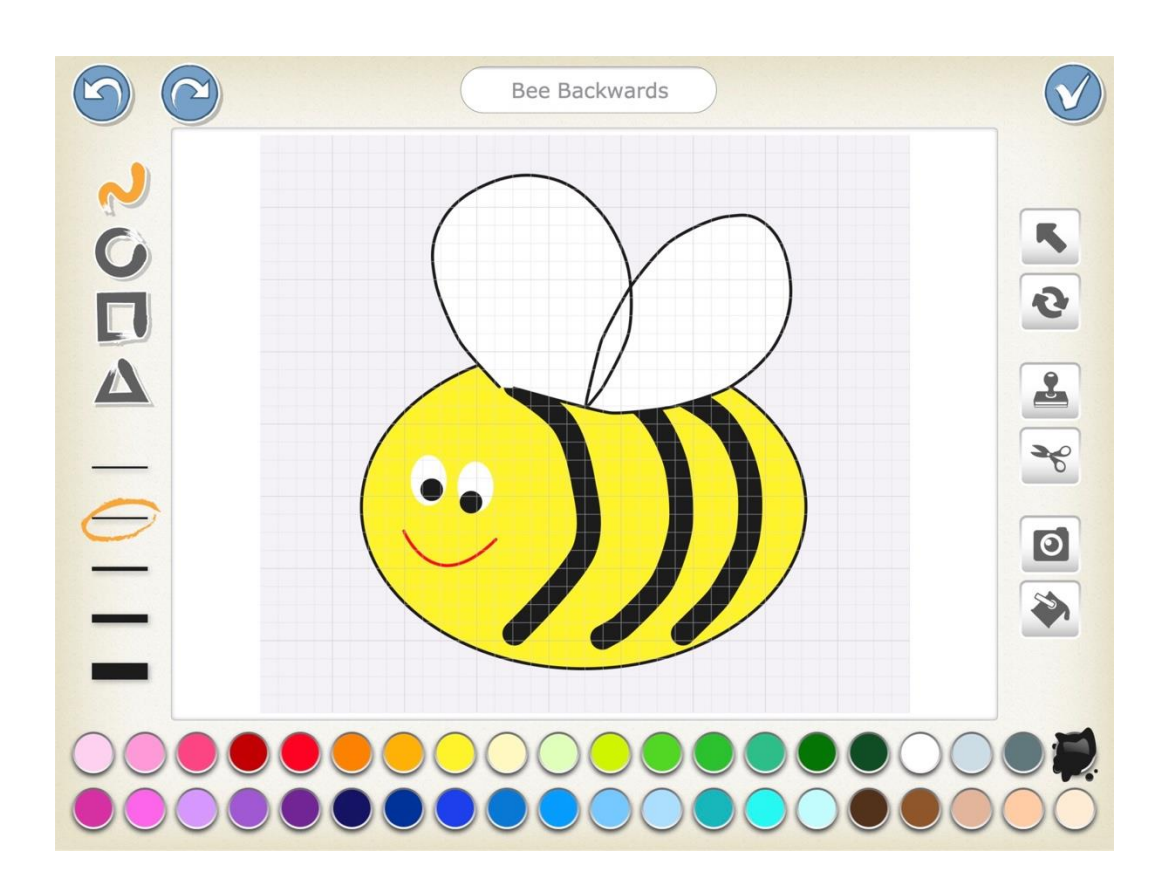

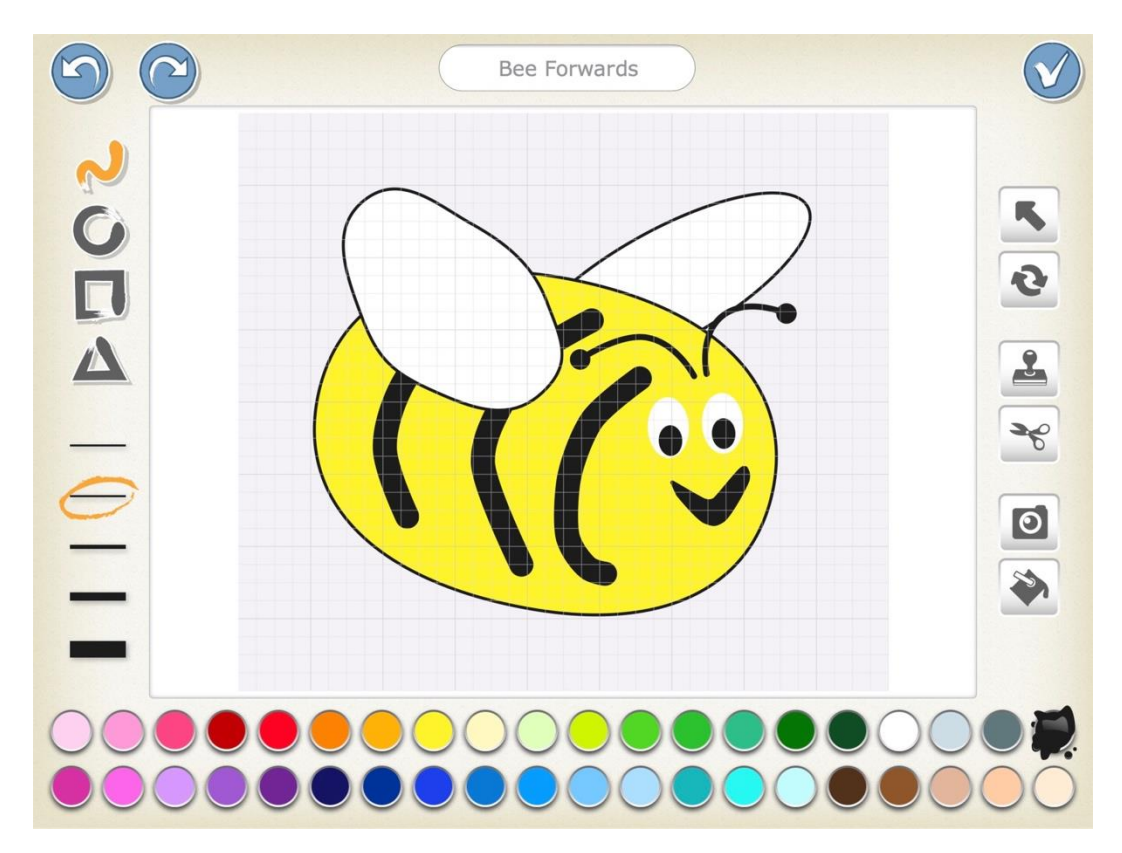